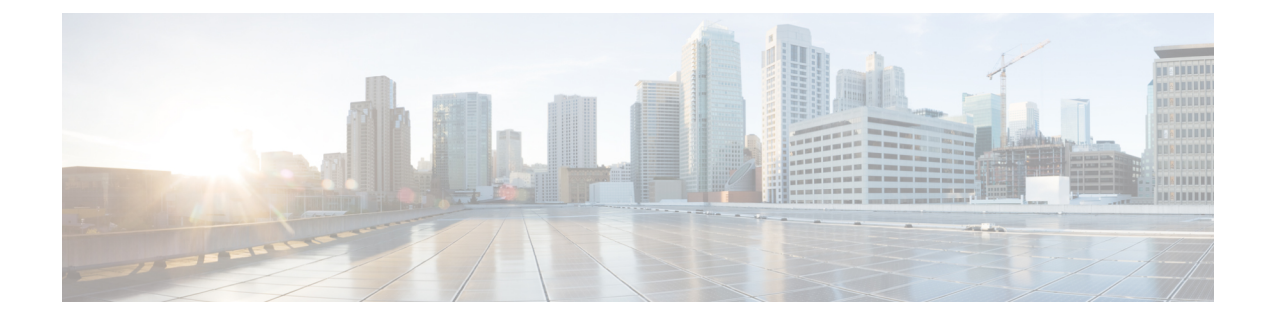

# **Autonomic Networking Commands**

- autonomic [adjacency-discovery,](#page-0-0) on page 1
- [autonomic](#page-1-0) connect, on page 2
- clear [autonomic,](#page-1-1) on page 2
- debug [autonomic,](#page-3-0) on page 4
- show autonomic [control-plane,](#page-4-0) on page 5
- show [autonomic](#page-5-0) device, on page 6
- show [autonomic](#page-6-0) interfaces, on page 7
- show [autonomic](#page-7-0) intent, on page 8
- show autonomic [l2-channels,](#page-8-0) on page 9
- show [autonomic](#page-8-1) service, on page 9
- show [autonomic](#page-9-0) neighbor, on page 10

# <span id="page-0-0"></span>**autonomic adjacency-discovery**

To enable adjacency discovery (neighbor discovery) on an interface, use the **autonomic adjacency-discovery** command in interface configuration mode. To disable adjacency discovery, use the **no** form of this command.

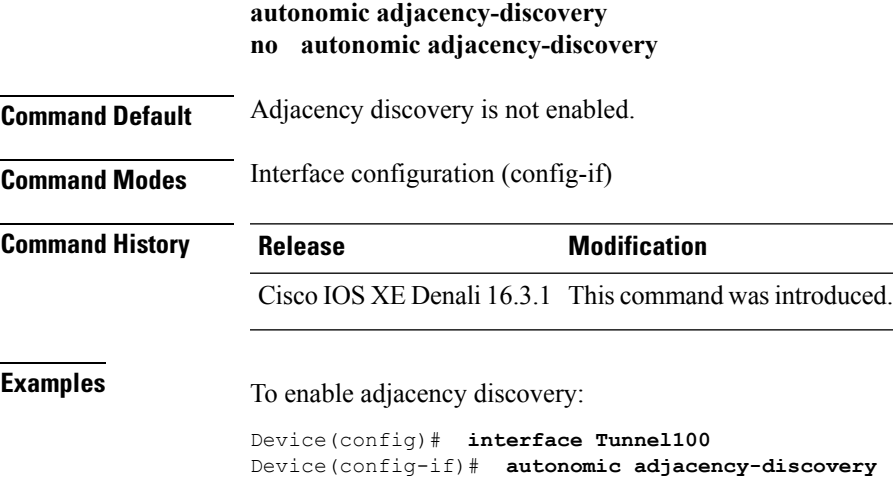

### <span id="page-1-0"></span>**autonomic connect**

To connect a non autonomic device to autonomic domain use the **autonomic connect** command in interface configuration mode. To disconnect a device from the domain, use the **no** form of this command.

**autonomic connect no autonomic connect**

**Command Default** Device is not connected to the domain.

**Command Modes** Interface configuration (config-if)

**Command History Release Modification** Cisco IOS XE Denali 16.3.1 This command was introduced.

**Usage Guidelines** You need to configure **no switchport** on the interface before configuring the **autonomic connect** command.

**Examples** To connect a non autonomic device to autonomic domain :

```
Device > enable
Device# configure terminal
Device(config)# int gig 1/0/1
Device(config-if)# no switchport
Device(config-if)# autonomic connect
Device(config-if)# ipv6 address 5000::1/64
```
### <span id="page-1-1"></span>**clear autonomic**

To clear or reset autonomic information, use the **clear autonomic** command in privileged EXEC configuration mode.

**clear autonomic** {**device**| **neighbor** *neighbor's UDI*| **registrar accepted-device** *device UDI*}

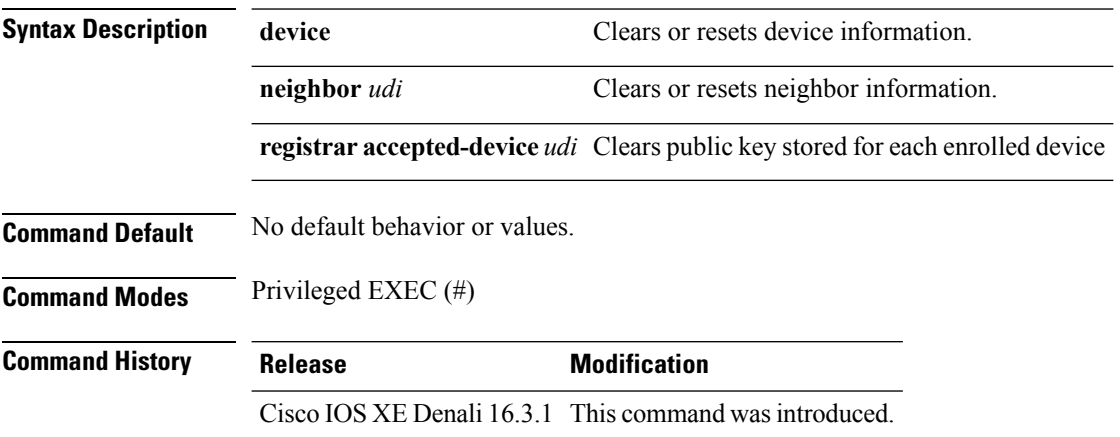

 $\mathbf{l}$ 

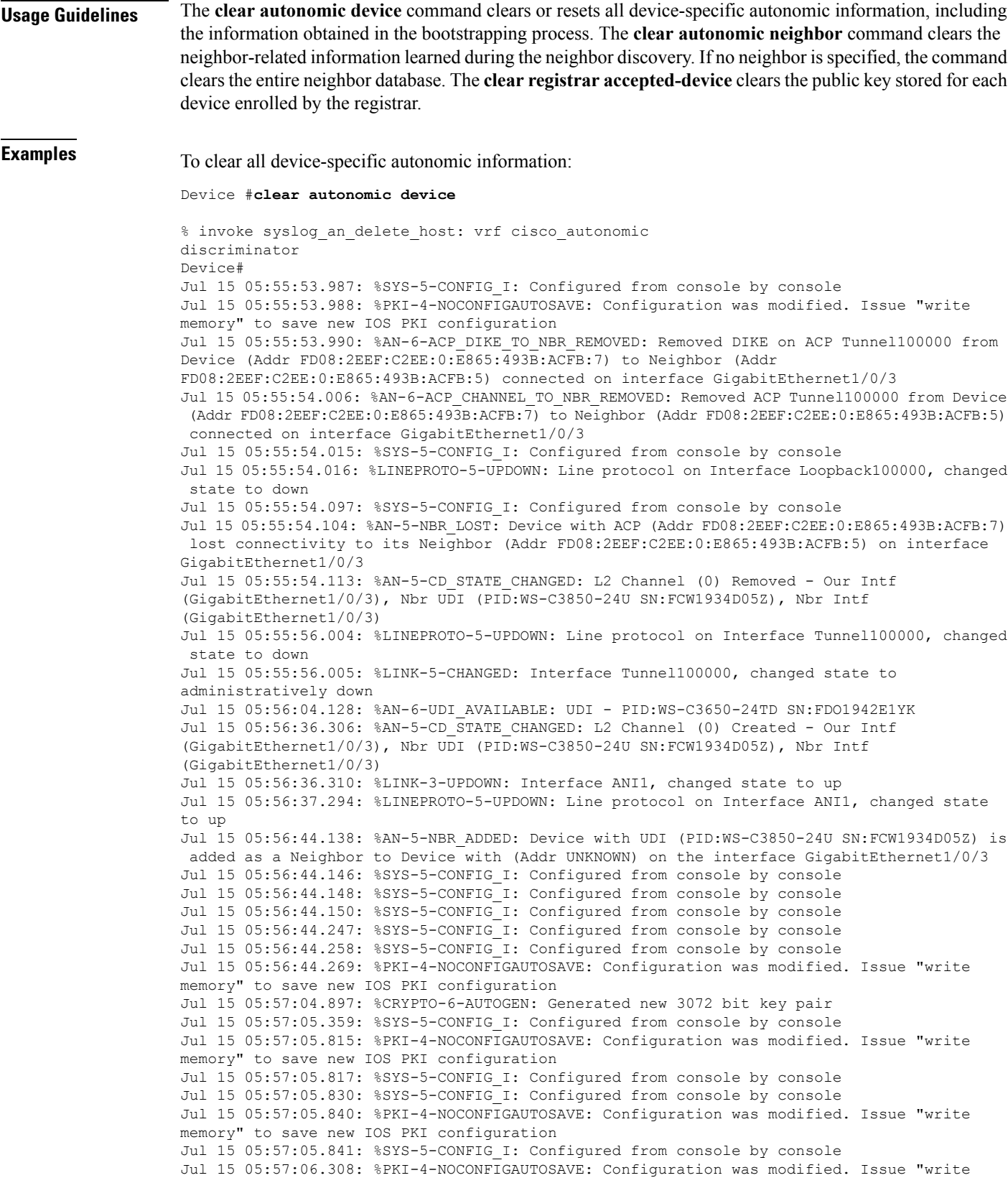

```
memory" to save new IOS PKI configuration
Jul 15 05:57:06.311: %SYS-5-CONFIG I: Configured from console by console
Jul 15 05:57:06.313: %SYS-5-CONFIG I: Configured from console by console
Jul 15 05:57:06.314: %SYS-5-CONFIG I: Configured from console by console
Jul 15 05:57:06.810: %SYS-5-CONFIG I: Configured from console by console
Jul 15 05:57:06.811: %PKI-4-NOCONFIGAUTOSAVE: Configuration was modified. Issue "write
memory" to save new IOS PKI configuration
Jul 15 05:57:06.811: %AN-5-DEVICE_BOOTSTRAPPED_BY_ANR: Device with UDI (PID:WS-C3650-24TD
SN:FDO1942E1YK) and (Addr FD08:2EEF:C2EE:0:E865:493B:ACFB:7) has been boot trapped by
autonomic registrar, in autonomic domain cisco.com
Jul 15 05:57:06.815: %AN-6-ACP_VRF_GLOBAL_CREATE_SUCCESS: Device UDI (PID:WS-C3650-24TD
SN:FDO1942E1YK) Autonomic VRF created globally vrf name cisco_autonomic, vrf id 3
Jul 15 05:57:06.823: %LINEPROTO-5-UPDOWN: Line protocol on Interface Loopback100000, changed
state to up
Jul 15 05:57:06.828: %AN-6-ACP_VRF_INTERFACE_CREATE_SUCCESS: Device UDI (PID:WS-C3650-24TD
SN:FDO1942E1YK) Autonomic VRF created successfully on interface Loopback100000, vrf name
cisco_autonomic, vrf id 3
Jul 15 05:57:06.837: %SYS-5-CONFIG I: Configured from console by console
Jul 15 05:57:06.840: %SYS-5-CONFIG I: Configured from console by console
Jul 15 05:57:06.842: %SYS-5-CONFIG I: Configured from console by console
Jul 15 05:57:06.842: %PKI-4-NOCONFIGAUTOSAVE: Configuration was modified. Issue "write
memory" to save new IOS PKI configuration
Jul 15 05:57:07.905: %LINEPROTO-5-UPDOWN: Line protocol on Interface Tunnel100001, changed
state to up
Jul 15 05:57:08.159: %CRYPTO-6-IKMP_NO_ID_CERT_ADDR_MATCH: (NOT ERROR BUT WARNING ONLY)ID
of FE80::3A20:56FF:FEF3:7158 (type 5) and certificate addr with
Jul 15 05:57:08.160: %CRYPTO-6-IKMP_NO_ID_CERT_ADDR_MATCH: (NOT ERROR BUT WARNING ONLY)ID
of FE80::3A20:56FF:FEF3:7158 (type 5) and certificate addr with
Jul 15 05:57:11.959: %SYS-5-CONFIG I: Configured from console by console
Jul 15 05:57:11.960: %PKI-4-NOCONFIGAUTOSAVE: Configuration was modified. Issue "write
memory" to save new IOS PKI configuration
Jul 15 05:57:11.963: %SYS-5-CONFIG I: Configured from console by console
```
### <span id="page-3-0"></span>**debug autonomic**

To enable debugging of autonomic information, use the **debug autonomic** command in privileged EXEC mode. To stop the debugging, use the **no** form of this command.

**debug autonomic** {**Bootstrap** | **Channel-Discovery** | **Infra** | **Intent** | **Neighbor-Discovery** | **Registrar** | **Services**} {**aaa** | **all** | **database** | **events** | **ntp** | **packets**} {**info** | **moderate** | **severe**} **no debug autonomic** {**Bootstrap** | **Channel-Discovery** | **Infra** | **Intent** | **Neighbor-Discovery** | **Registrar** | **Services**} {**aaa** | **all** | **database** | **events** | **ntp** | **packets**} {**info** | **moderate** | **severe**}

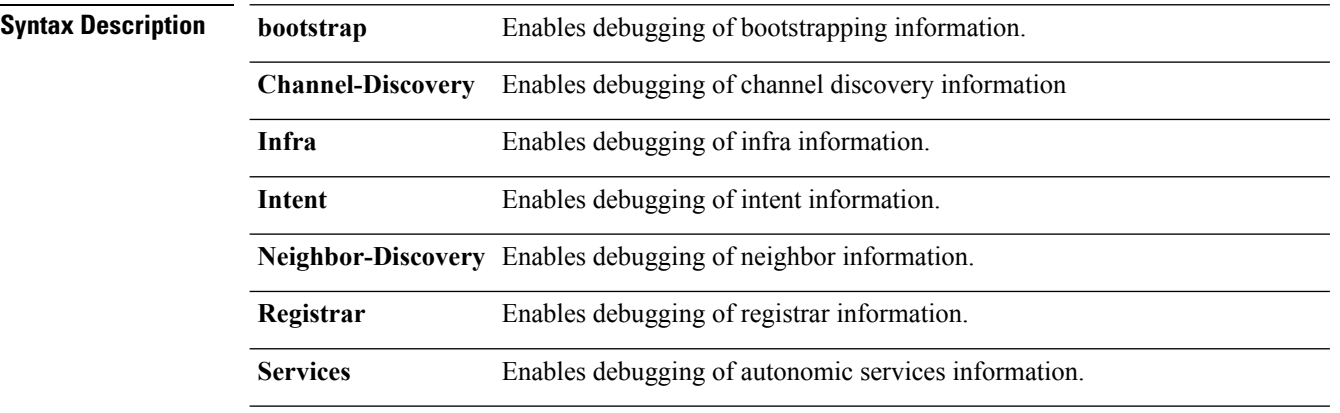

П

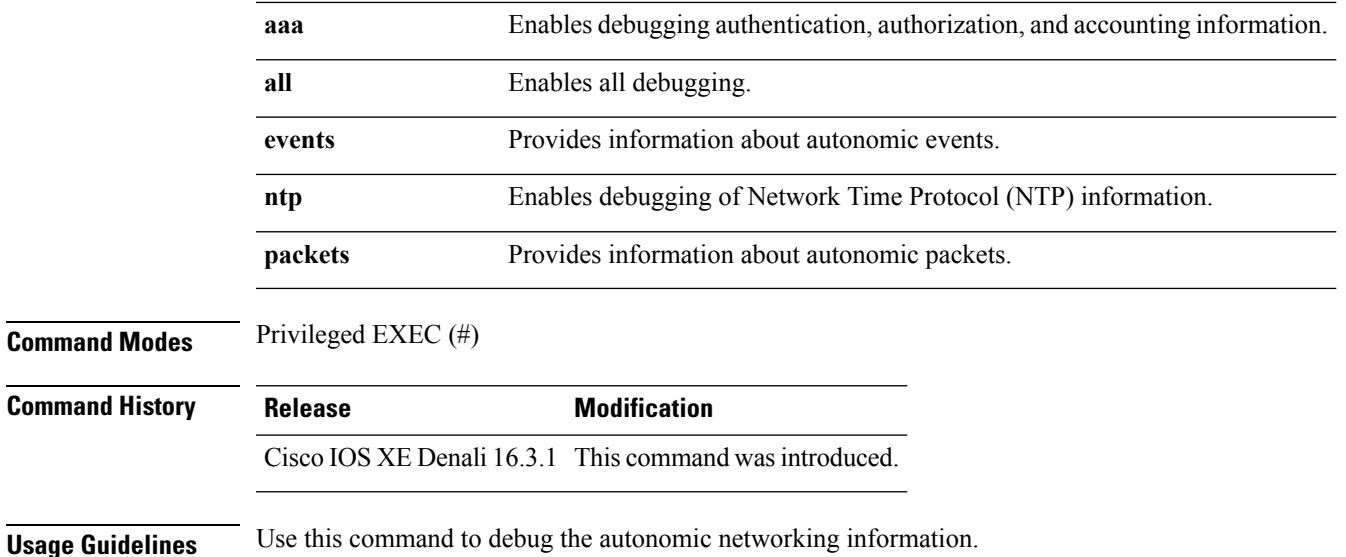

### <span id="page-4-0"></span>**show autonomic control-plane**

To display information about the autonomic control plane, use the **show autonomic control-plane** command in privileged EXEC mode.

**show autonomic control-plane** [{**detail**}]

**Syntax Description detail** (Optional) Displays detailed information.

**Command Modes** Privileged EXEC (#)

**Command History Release Modification** Cisco IOS XE Denali 16.3.1 This command was introduced.

**Examples** To display information about the autonomic control plane:

Device# **show autonomic control-plane**

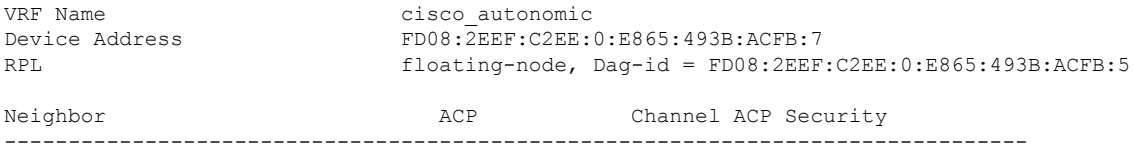

PID:WS-C3850-24U SN:FCW1934D05Z Tunnel100002 DIKE

To display information about the autonomic control plane in detail:

Device# **show autonomic control-plane detail**

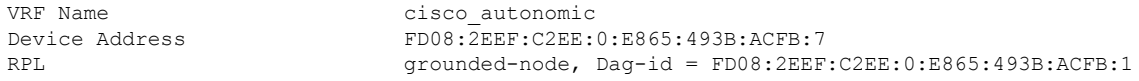

```
Neighbor: PID:WS-C3850-24U SN:FCW1934D05Z
Uptime(Created Time): 00:12:16 ( 2016-07-15 05:38:53 UTC)
Supported ACP Channel: IPv6 GRE Tunnel
Negotiated ACP Channel: IPv6 GRE Tunnel
Tunnel Name Tunnel100000
Tunnel Source Interface ANI1
Tunnel Source FE80::5AAC:78FF:FE09:F383
Tunnel Destination FE80::3A20:56FF:FEF3:7158
Supported ACP Security: IPSec, DIKE
Negotiated ACP Security: DIKE
```
The following table describes the significant fields shown in the display.

**Table 1: show autonomic control-plane Field Descriptions**

| <b>Field</b>              | <b>Description</b>                              |
|---------------------------|-------------------------------------------------|
| <b>VRF</b> Name           | VPN routing and forwarding (VRF) name.          |
| Device Address            | IP <sub>v</sub> 6 address                       |
| RPL                       | RPL node details.                               |
| Neighbor                  | Unique Device Identifier (UDI) of the neighbor. |
| <b>Tunnel Name</b>        | Tunnel name.                                    |
| Tunnel Source Interface   | IP address of the source tunnel interface.      |
| <b>Tunnel Source</b>      | IP address of the tunnel source.                |
| <b>Tunnel Destination</b> | IP address of the destination.                  |

# <span id="page-5-0"></span>**show autonomic device**

To display the autonomic device information, use the **show autonomic device** command in privileged EXEC mode.

#### **show autonomic device**

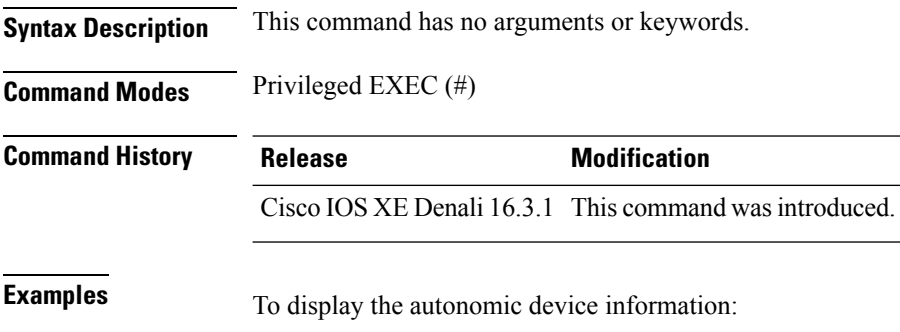

Ш

Device# **show autonomic device**

```
Status Enabled
     Type Autonomic Node
     Device ID e865.493b.acfb-7
     Domain ID cisco.com
SN:FDO1942E1YK,cn=e865.493b.acfb-7
     Certificate Serial Number 09
     Device Address FD08:2EEF:C2EE:0:E865:493B:ACFB:7
     Domain Cert is Valid
```

```
UDI PID:WS-C3650-24TD SN:FDO1942E1YK
Domain Certificate (sub:) ou=cisco.com+serialNumber=PID:WS-C3650-24TD
```
### <span id="page-6-0"></span>**show autonomic interfaces**

To display information about the autonomic interfaces, use the **show autonomic interfaces** command in privileged EXEC mode.

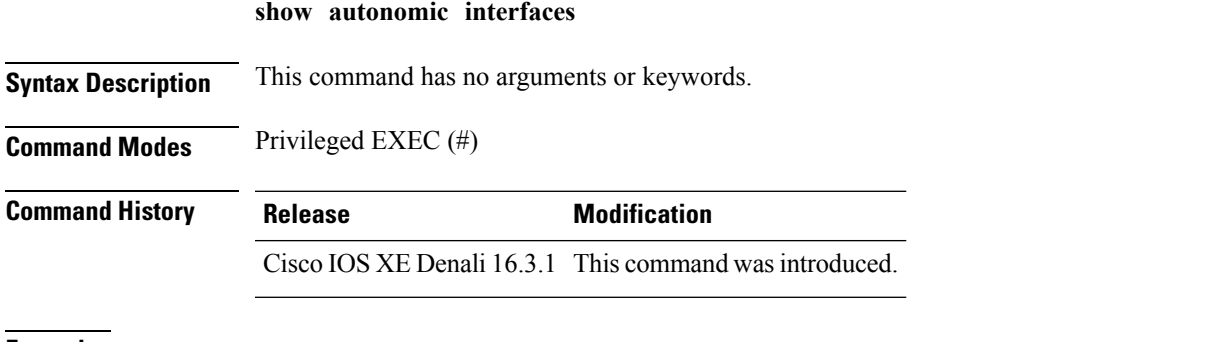

**Examples** To display information about the autonomic interfaces:

Device# **show autonomic interfaces**

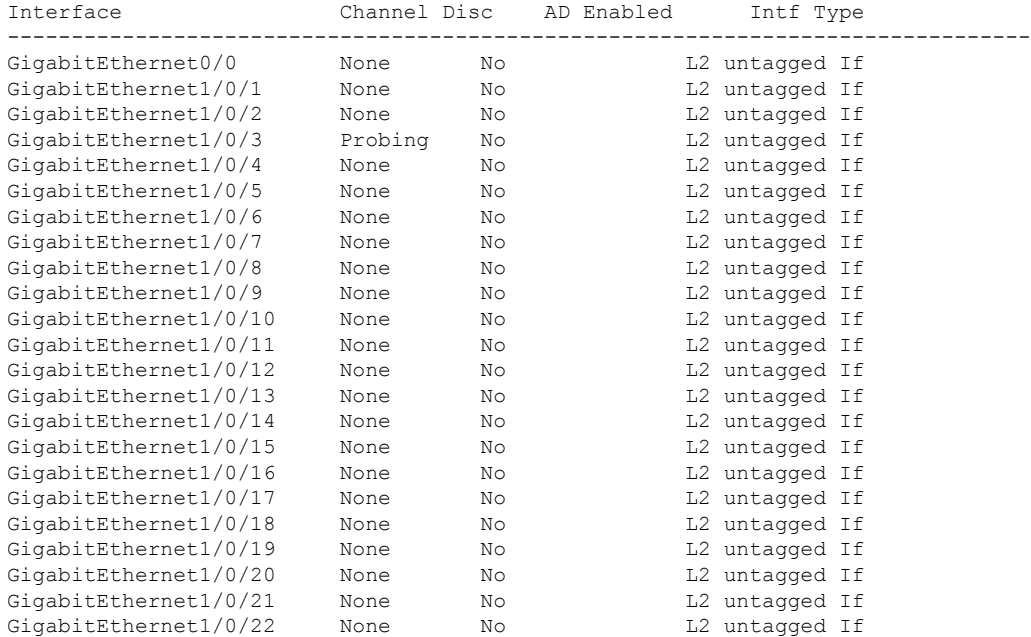

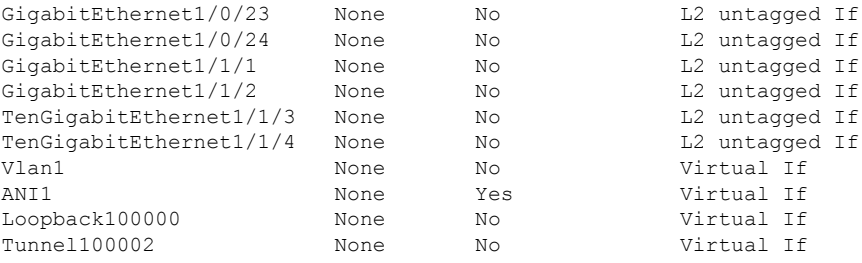

The following table describes the significant fields shown in the display.

**Table 2: show autonomic interface Field Descriptions**

| Field             | <b>Description</b> |
|-------------------|--------------------|
| Interface         | Interface name.    |
| Channel Disc      | Channel discovery. |
| <b>AD</b> Enabled |                    |

# <span id="page-7-0"></span>**show autonomic intent**

To verify the configured intent range, use the **show autonomic intent** command in privileged EXEC mode.

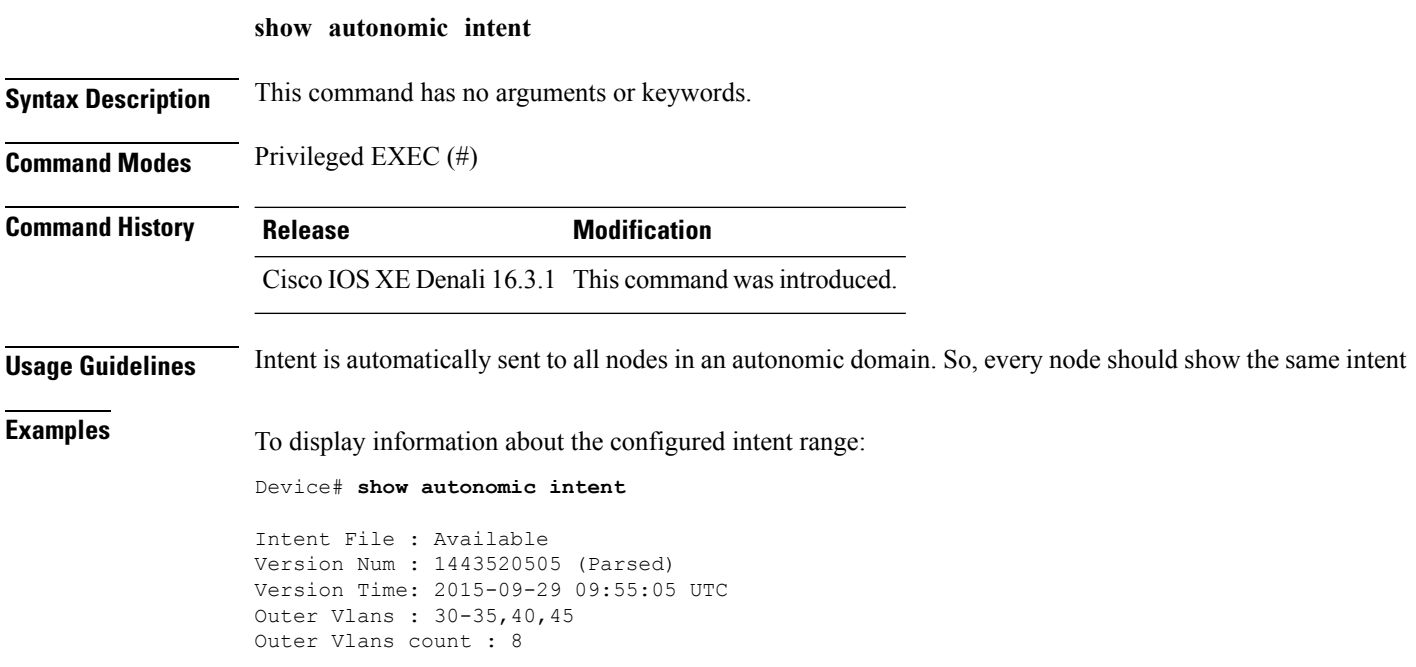

Ш

### <span id="page-8-0"></span>**show autonomic l2-channels**

To display the results of Channel Discovery, use the **show autonomic l2-channels** command in privileged EXEC mode.

**show autonomic l2-channels**

**Syntax Description** This command has no arguments or keywords.

**Command Modes** Privileged EXEC (#)

**Command History Release Modification** Cisco IOS XE Denali 16.3.1 This command wasintroduced.

**Examples** To display the results of Channel Discovery:

Device# **show autonomic l2-channels**

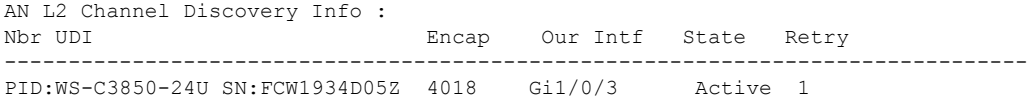

To display more detailed information:

Device# **show autonomic l2-channels detail**

```
AN L2 Channel Discovery Info :
--------------------------------------------------------------------------------
Nbr UDI : PID:WS-C3850-24U SN:FCW1934D05Z<br>ANI Intf : ANI1
ANI Intf
Encap : 0
Nbr Intf : GigabitEthernet1/0/3<br>Our Intf : GigabitEthernet1/0/3
                       CigabitEthernet1/0/3
Keepalives Missed : 0<br>
Channel Status : Active
Channel Status
```
### <span id="page-8-1"></span>**show autonomic service**

To verify the service announcements distributed over the Autonomic Control Plane (ACP) to all devices, use the **show autonomic service** command in privileged EXEC mode.

**show autonomic service**

**Syntax Description** This command has no arguments or keywords.

**Command Modes** Privileged EXEC (#)

I

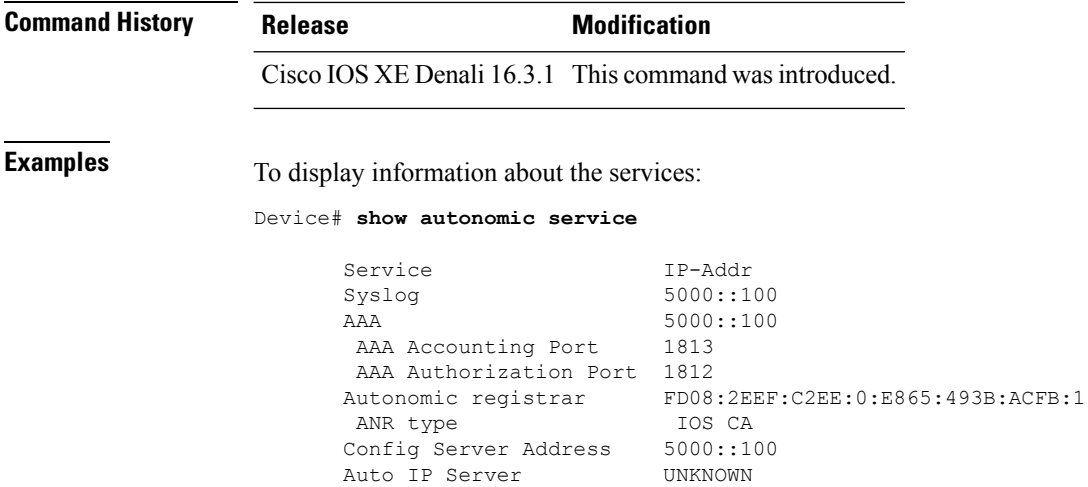

# <span id="page-9-0"></span>**show autonomic neighbor**

To display information about autonomic neighbors, use the **show autonomicneighbor** command in privileged EXEC mode.

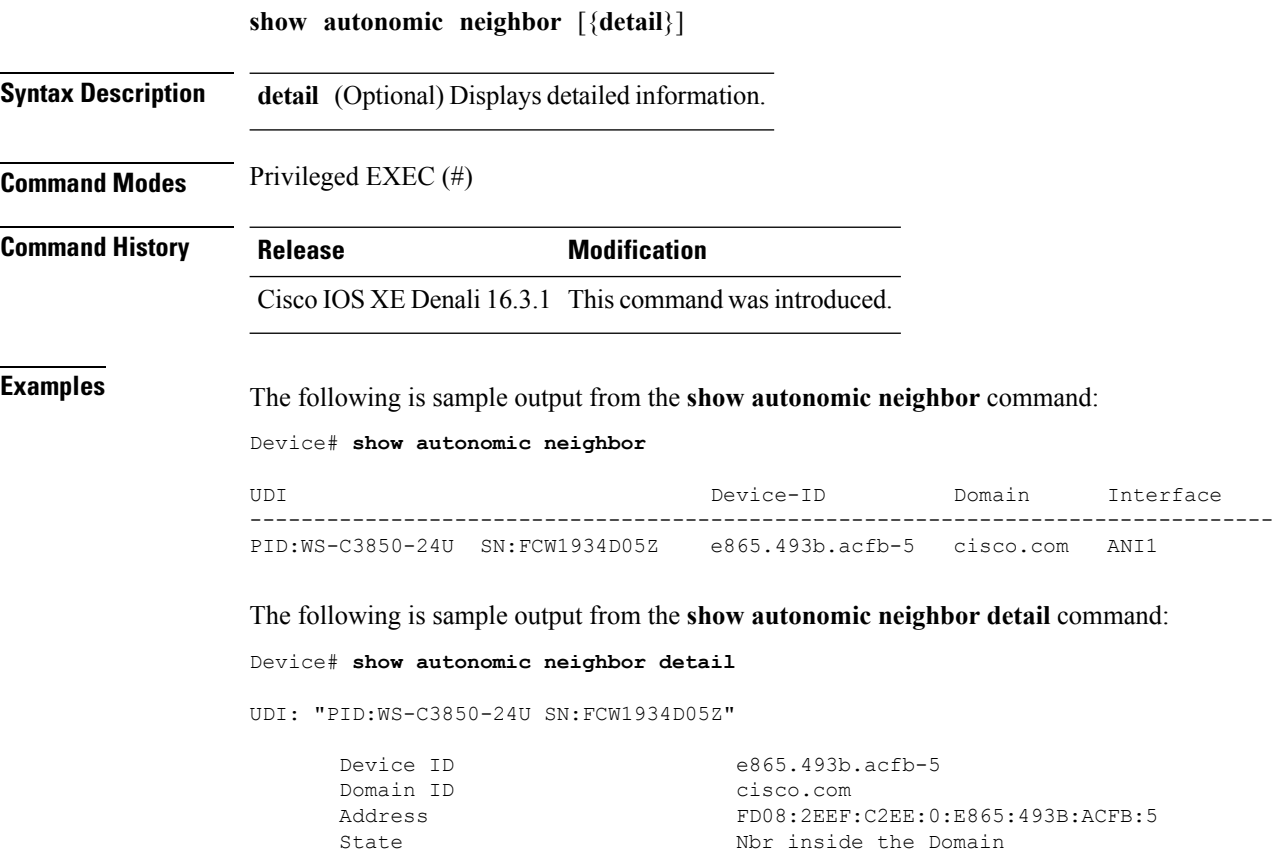

```
Credential Domain Cert
Credential Validation Passed<br>Last Validated Time 2016-07
                           2016-07-15 05:48:37 UTC
Certificate Expiry Date 2017-07-15 05:30:39 UTC
Certificate Expire Countdown 31534693 (secs)
Number of Links connected 1
Link:
    Local Interface: ANI2
    Remote Interface: ANI2
    IP Address: FE80::3A20:56FF:FEF3:7158
    Uptime(Discovered Time): 00:14:21 ( 2016-07-15 05:38:05 UTC)
    Last Refreshed time: 0 seconds ago
```
The following table describes the significant fields shown in the display.

**Table 3: show autonomic neighbor detail Field Descriptions**

| <b>Field</b>              | <b>Description</b>                                                                                                    |
|---------------------------|----------------------------------------------------------------------------------------------------|
| UDI                       | Unique device identifier.                                                                                                    |
| Device Identifier         | Device name.                                                                                                    |
| Domain Identifier         | Domain name.                                                                                                    |
| State                     | Information about whether the neighbor is inside or<br>outside the domain. If a device is inside an autonomic<br>domain, it must have a valid domain certificate. |
| Credential                | Detection method.                                                                                                    |
| Credential Validation     | Detection validation.                                                                                                    |
| Number of Links connected | Number of neighbors detected.                                                                                                    |
| Local Interface           | Interface from which the neighbor is connected.                                                                                                    |
| Remote Interface          | Interface to which the neighbor is connected.                                                                                                    |
| <b>IP</b> Address         | IPv6 address of the neighbor,                                                                                                    |

I